## **Symbol/Motorola Pocket Browser**

Der Symbol Pocket Browser (SPB) wurde nach der Übernahme von Symbol durch Motorola ab Version 2.2 umbenannt in Motorola Pocket Browser. SPB ist als proprietäres Produkt ausschliesslich für bestimmte MDE von Symbol/Motorola verfügbar.

Bei BPS kommt er in den MC3090 Geräten zum Einsatz und ist dort standardmässig vorinstalliert.

## **Konfiguration**

Die einzige benötigte Konfiguration ist IP Adresse und Port des BPS MDE Servers. Diese wird als Startseite in den Internet Optionen eingetragen. Öffnen Sie die Systemsteuerung:

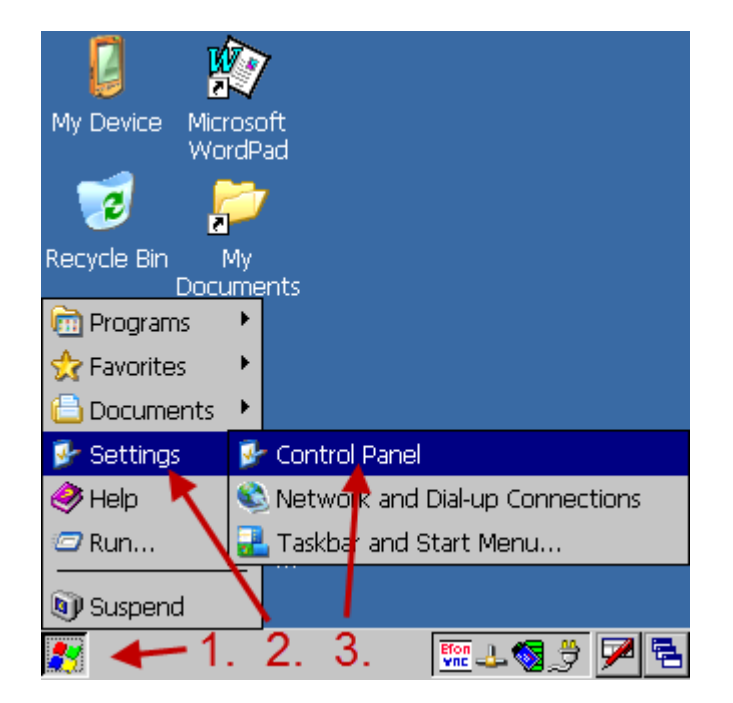

Öffnen Sie die Internet Optionen:

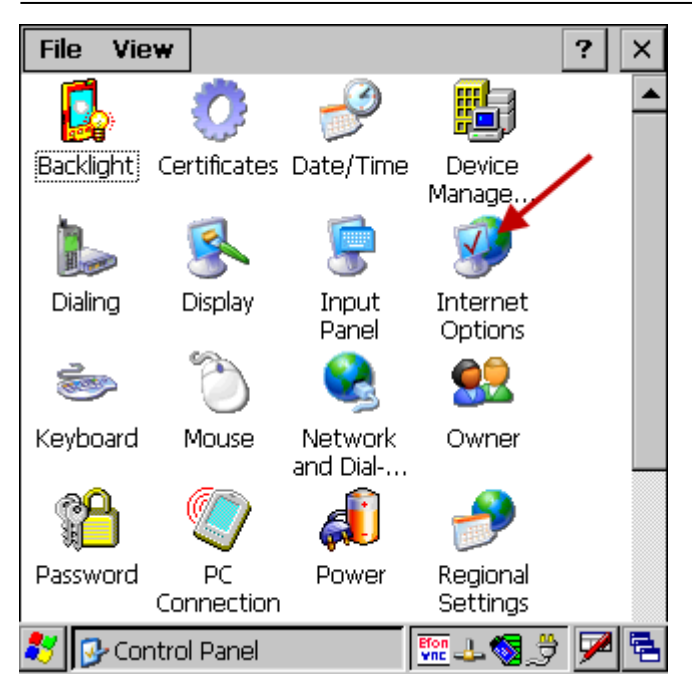

Geben Sie die Adresse und den Port des BPS MDE Servers ein, und schliessen Sie die Optionen mit OK:

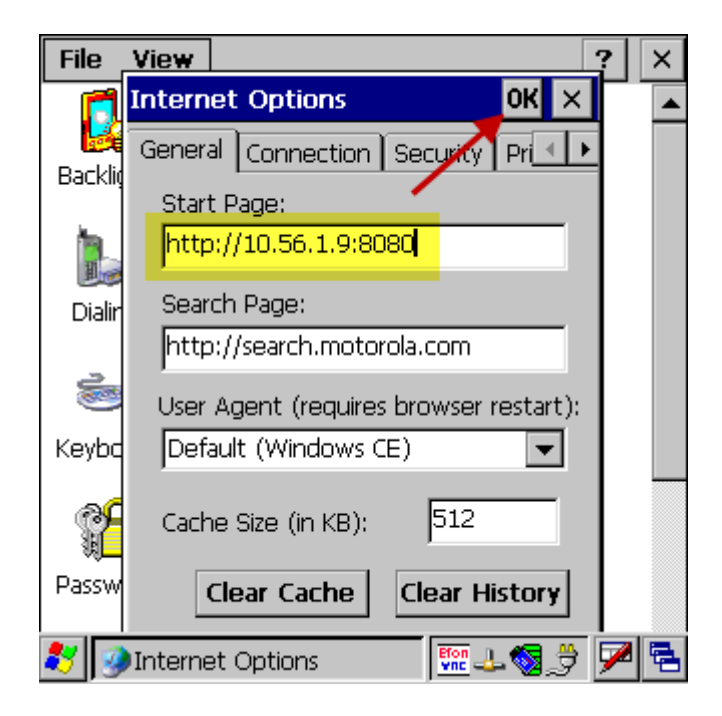

Starten Sie jetzt den SPB:

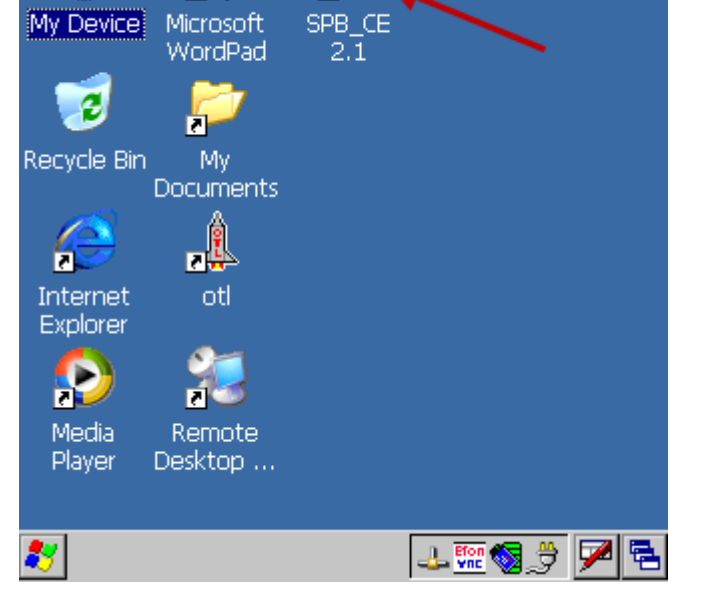

Die BPS Anmeldeseite wird nun angezeigt:

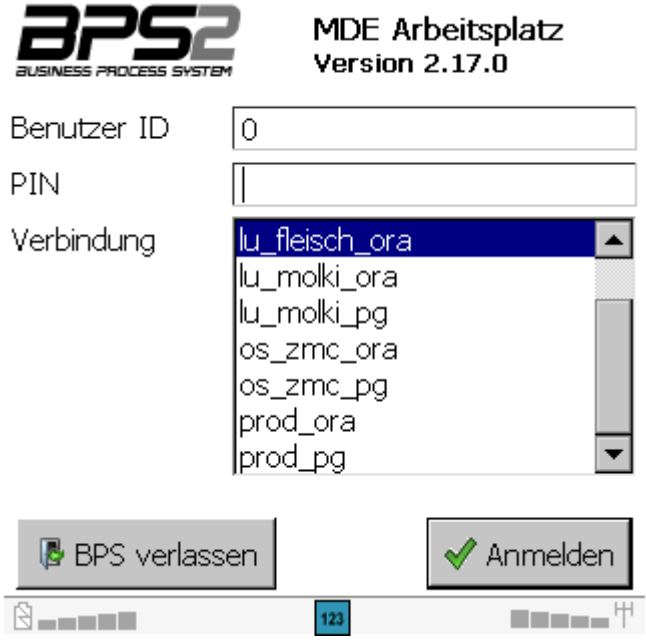

Damit ist die Konfiguration für BPS abgeschlossen.

From: <https://bps.ibk-software.com/> - **BPS WIKI**

Permanent link: **<https://bps.ibk-software.com/dok:pocketbrowser>**

Last update: **24.03.2021 09:17**

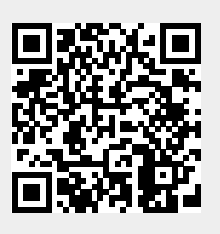

ы